### aludu CISCO.

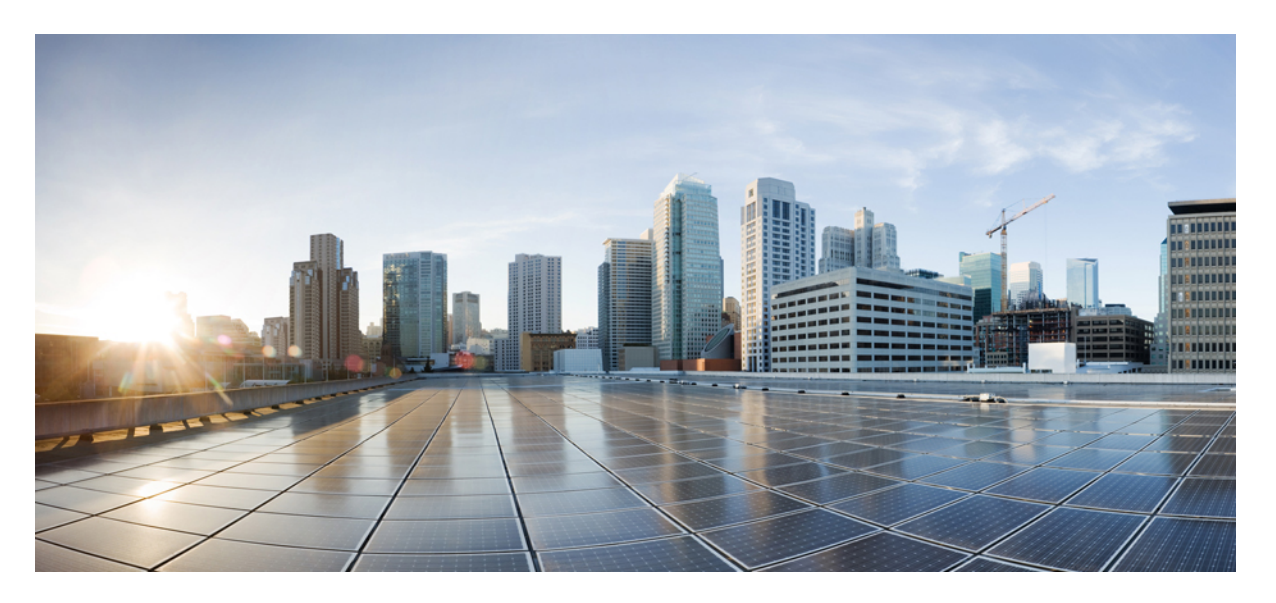

### **Guida per l'utente dello strumento Web Regole di trasferimento delle chiamate personali di Cisco Unity Connection (versione 14)**

**Prima pubblicazione:** 2021-03-15

### **Americas Headquarters**

Cisco Systems, Inc. 170 West Tasman Drive San Jose, CA 95134-1706 USA http://www.cisco.com Tel: 408 526-4000 800 553-NETS (6387) Fax: 408 527-0883

THE SPECIFICATIONS AND INFORMATION REGARDING THE PRODUCTS IN THIS MANUAL ARE SUBJECT TO CHANGE WITHOUT NOTICE. ALL STATEMENTS, INFORMATION, AND RECOMMENDATIONS IN THIS MANUAL ARE BELIEVED TO BE ACCURATE BUT ARE PRESENTED WITHOUT WARRANTY OF ANY KIND, EXPRESS OR IMPLIED. USERS MUST TAKE FULL RESPONSIBILITY FOR THEIR APPLICATION OF ANY PRODUCTS.

THE SOFTWARE LICENSE AND LIMITED WARRANTY FOR THE ACCOMPANYING PRODUCT ARE SET FORTH IN THE INFORMATION PACKET THAT SHIPPED WITH THE PRODUCT AND ARE INCORPORATED HEREIN BY THIS REFERENCE. IF YOU ARE UNABLE TO LOCATE THE SOFTWARE LICENSE OR LIMITED WARRANTY, CONTACT YOUR CISCO REPRESENTATIVE FOR A COPY.

The Cisco implementation of TCP header compression is an adaptation of a program developed by the University of California, Berkeley (UCB) as part of UCB's public domain version of the UNIX operating system. All rights reserved. Copyright © 1981, Regents of the University of California.

NOTWITHSTANDING ANY OTHER WARRANTY HEREIN, ALL DOCUMENT FILES AND SOFTWARE OF THESE SUPPLIERS ARE PROVIDED "AS IS" WITH ALL FAULTS. CISCO AND THE ABOVE-NAMED SUPPLIERS DISCLAIM ALL WARRANTIES, EXPRESSED OR IMPLIED, INCLUDING, WITHOUT LIMITATION, THOSE OF MERCHANTABILITY, FITNESS FOR A PARTICULAR PURPOSE AND NONINFRINGEMENT OR ARISING FROM A COURSE OF DEALING, USAGE, OR TRADE PRACTICE.

IN NO EVENT SHALL CISCO OR ITS SUPPLIERS BE LIABLE FOR ANY INDIRECT, SPECIAL, CONSEQUENTIAL, OR INCIDENTAL DAMAGES, INCLUDING, WITHOUT LIMITATION, LOST PROFITS OR LOSS OR DAMAGE TO DATA ARISING OUT OF THE USE OR INABILITY TO USE THIS MANUAL, EVEN IF CISCO OR ITS SUPPLIERS HAVE BEEN ADVISED OF THE POSSIBILITY OF SUCH DAMAGES.

Any Internet Protocol (IP) addresses and phone numbers used in this document are not intended to be actual addresses and phone numbers. Any examples, command display output, network topology diagrams, and other figures included in the document are shown for illustrative purposes only. Any use of actual IP addresses or phone numbers in illustrative content is unintentional and coincidental.

All printed copies and duplicate soft copies of this document are considered uncontrolled. See the current online version for the latest version.

Cisco has more than 200 offices worldwide. Addresses and phone numbers are listed on the Cisco website at www.cisco.com/go/offices.

Cisco and the Cisco logo are trademarks or registered trademarks of Cisco and/or its affiliates in the U.S. and other countries. To view a list of Cisco trademarks, go to this URL: <https://www.cisco.com/c/en/us/about/legal/trademarks.html>. Third-party trademarks mentioned are the property of their respective owners. The use of the word partner does not imply a partnership relationship between Cisco and any other company. (1721R)

© 2021 Cisco Systems, Inc. Tutti i diritti riservati.

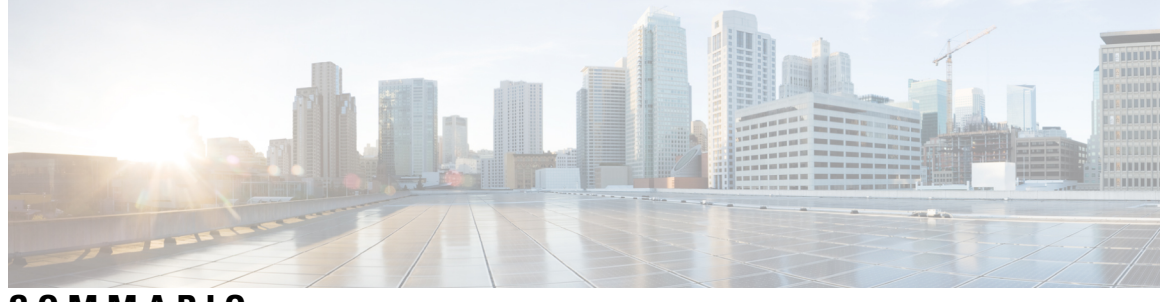

**SOMMARIO**

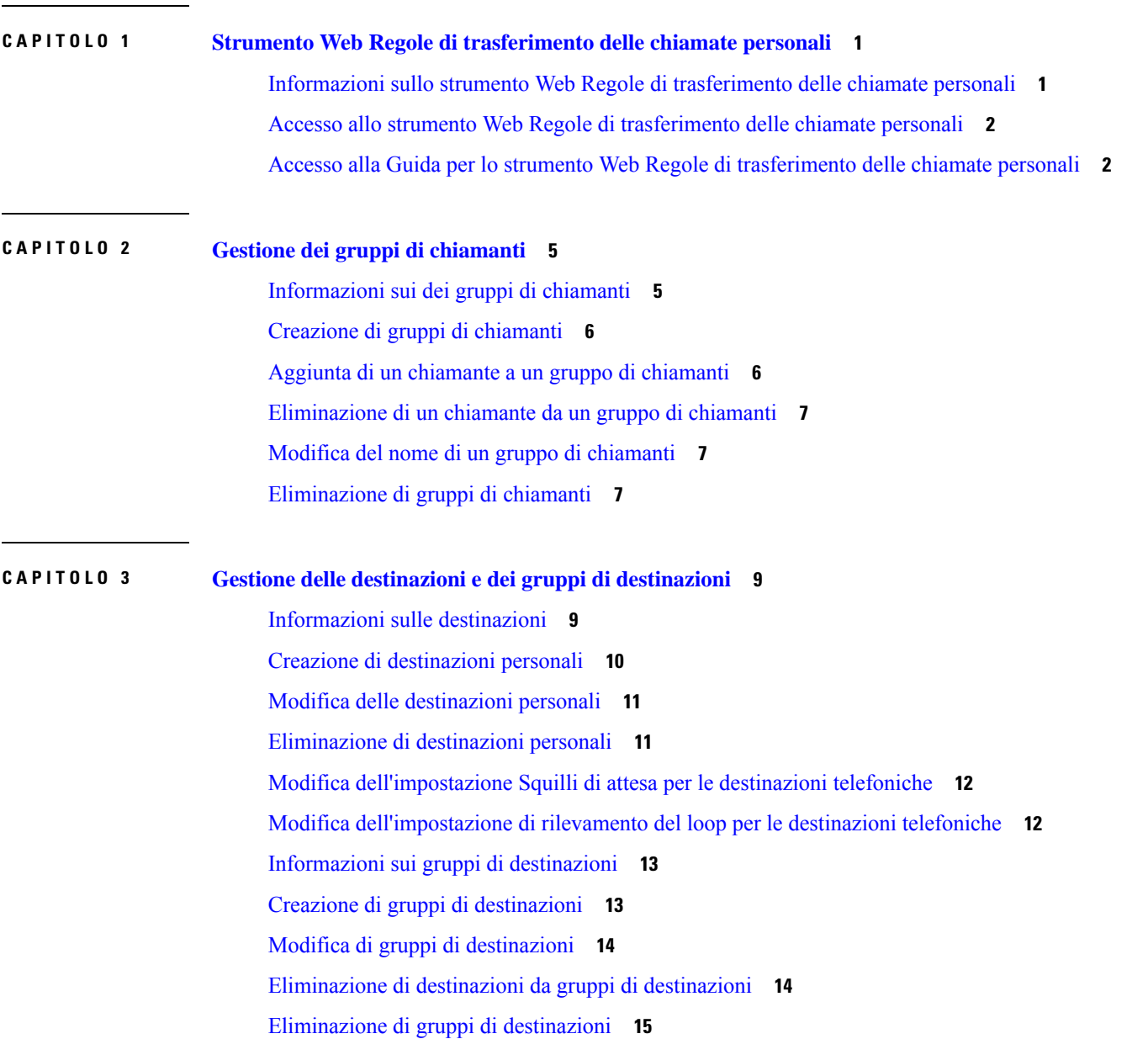

 $\mathbf I$ 

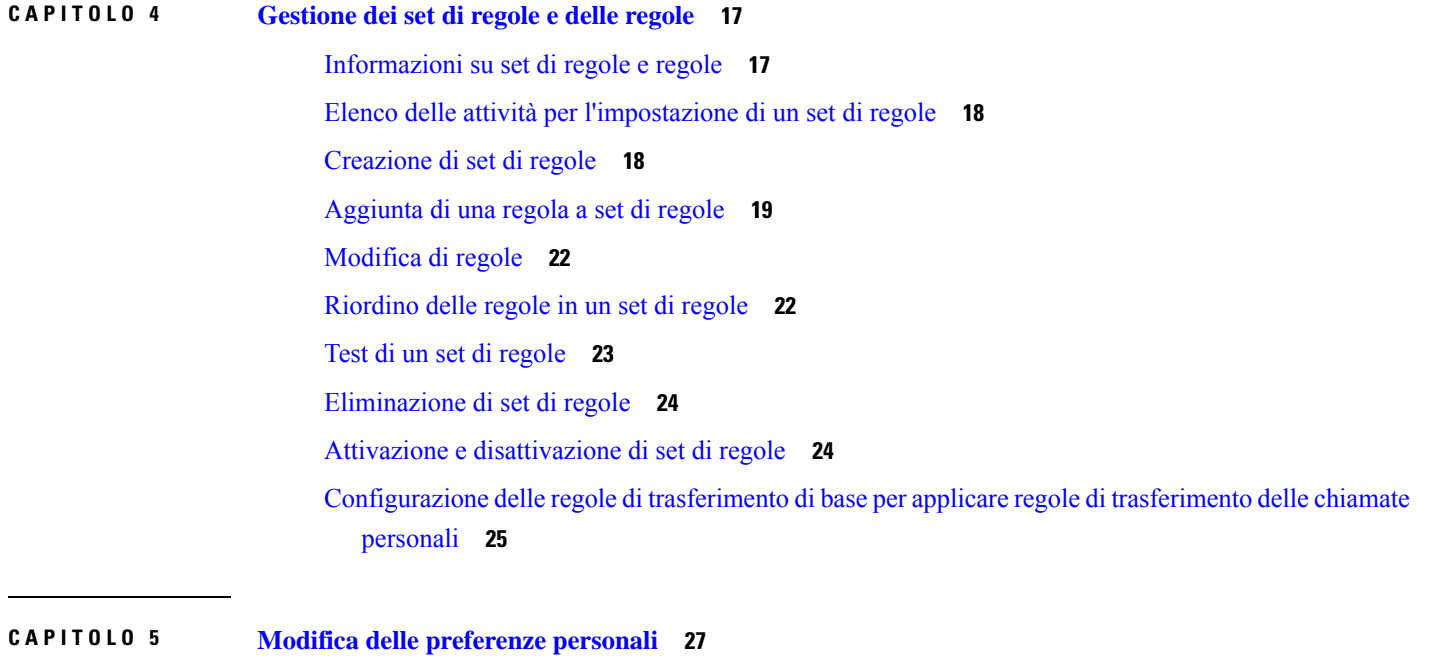

I

I

Modifica delle preferenze di [elaborazione](#page-30-1) delle regole personali **27** Modifica delle [preferenze](#page-31-0) di chiamate in attesa e screening chiamate **28**

<span id="page-4-0"></span>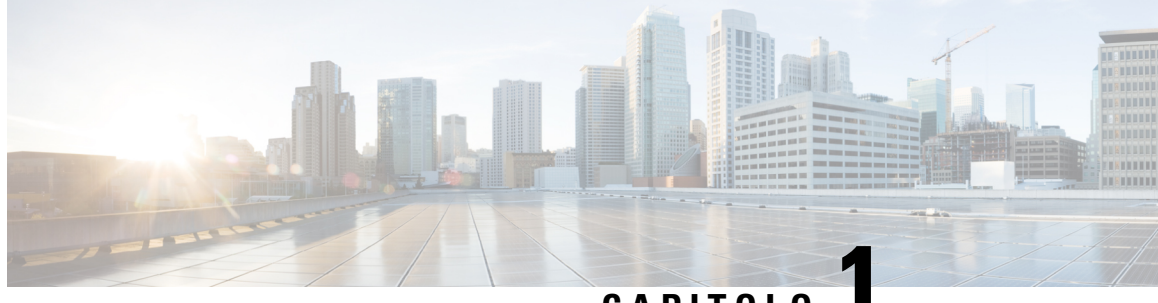

### **CAPITOLO 1**

# **Strumento Web Regole di trasferimento delle chiamate personali**

- Informazioni sullo strumento Web Regole di [trasferimento](#page-4-1) delle chiamate personali, a pagina 1
- Accesso allo strumento Web Regole di [trasferimento](#page-5-0) delle chiamate personali, a pagina 2
- Accesso alla Guida per lo strumento Web Regole di [trasferimento](#page-5-1) delle chiamate personali, a pagina 2

# <span id="page-4-1"></span>**Informazioni sullo strumentoWebRegole ditrasferimento delle chiamate personali**

Cisco Unity Connection consente di trasferire e di eseguire lo screening delle chiamate in arrivo in base alle regole impostate nello strumento Web Regole di trasferimento delle chiamate personali.

Connection usa una regola di trasferimento delle chiamate personali per trasferire particolari chiamate in base all'identità del chiamante, all'ora e al calendario personale delle riunioni, oppure per trasferire le altre chiamate alla posta vocale o a un altro numero di telefono. È possibile impostare regole per trasferire chiamate a un numero di telefono, a una serie di numeri di telefono o a un indirizzo di cercapersone basato su e-mail, oppure per inviare messaggi SMS a un dispositivo SMS. È inoltre possibile impostare regole per eseguire lo screening di alcune o di tutte le chiamate in arrivo.

È possibile creare regole di trasferimento delle chiamate personali molto semplici, ad esempio per trasferire una chiamata da un unico numero di telefono alla posta vocale, oppure creare regole più complesse utilizzando i seguenti componenti:

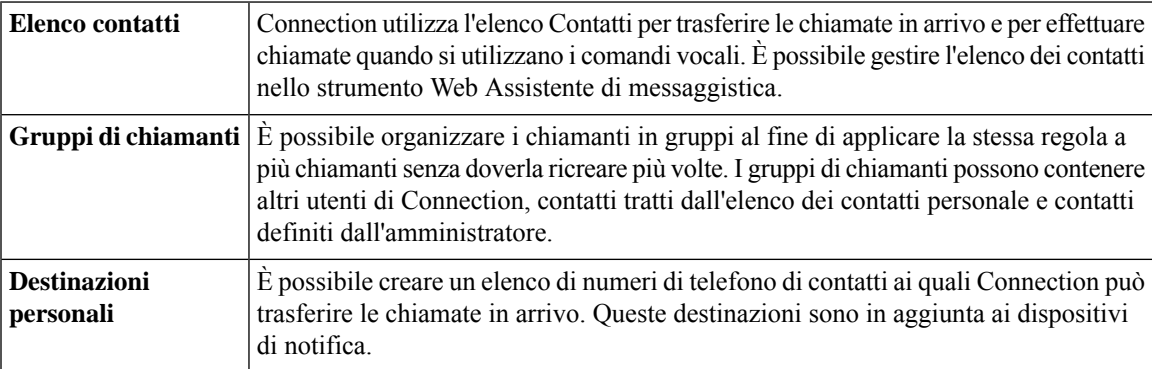

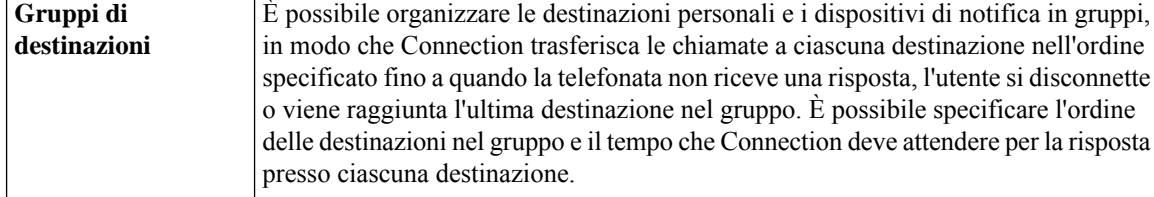

Dopo aver impostato le regole, è possibile attivarle tramite telefono o nello strumento Web Regole di trasferimento delle chiamate personali.

#### **Argomenti correlati**

Accesso alla Guida per lo strumento Web Regole di [trasferimento](#page-5-1) delle chiamate personali, a pagina 2

# <span id="page-5-0"></span>**Accesso allo strumento Web Regole di trasferimento delle chiamate personali**

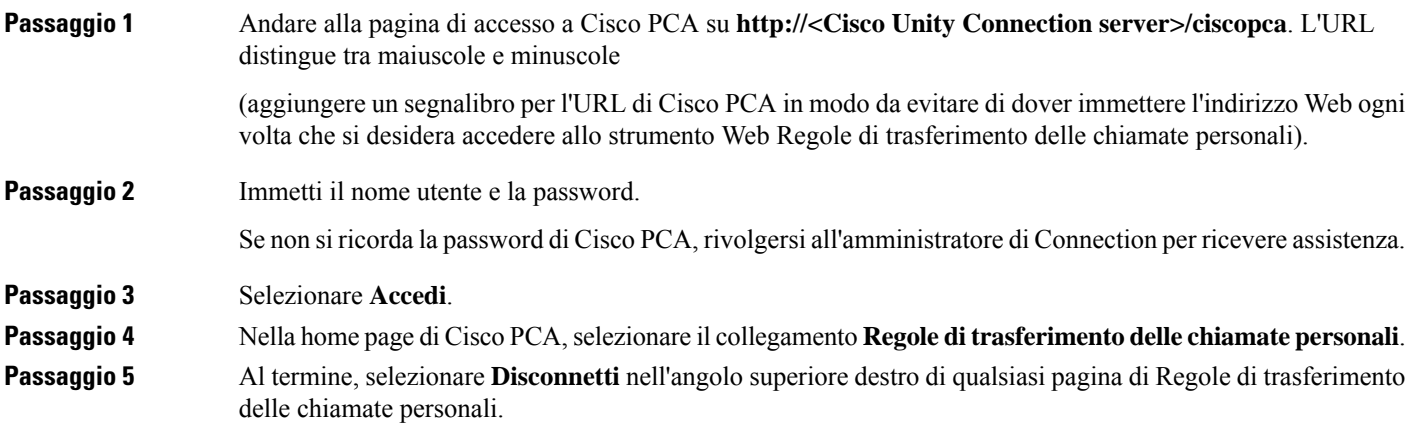

# <span id="page-5-1"></span>**Accesso alla Guida per lo strumento Web Regole di trasferimento delle chiamate personali**

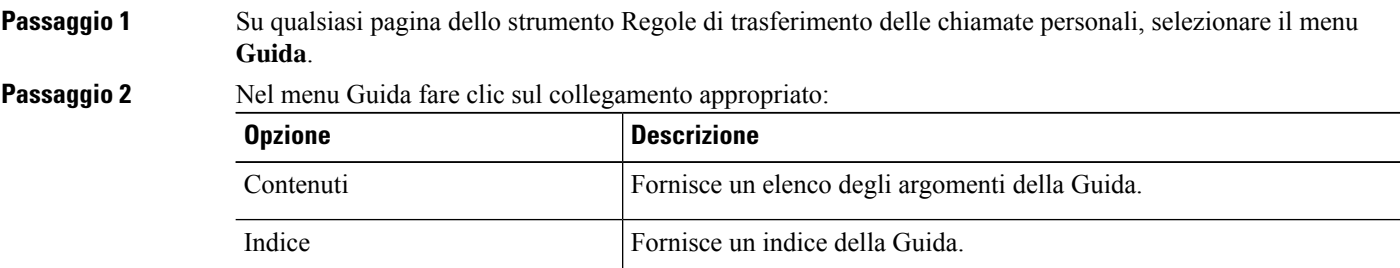

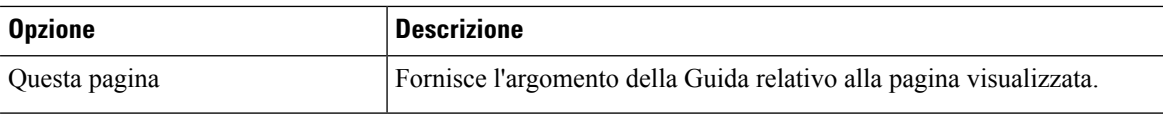

Per informazioni su un'icona, posizionare il puntatore sulla stessa finché non verranno visualizzati i suggerimenti.

 $\overline{\phantom{a}}$ 

**Accesso alla Guida per lo strumento Web Regole di trasferimento delle chiamate personali**

 $\overline{\mathbf{I}}$ 

П

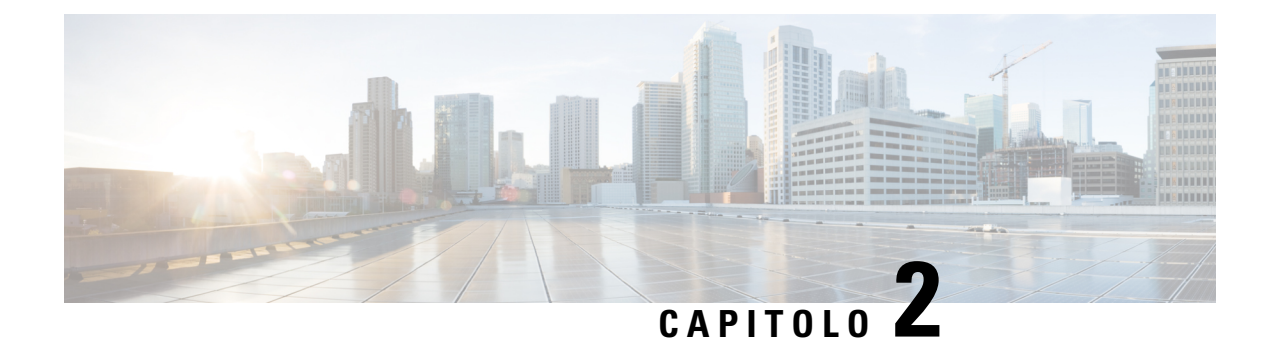

# <span id="page-8-0"></span>**Gestione dei gruppi di chiamanti**

- [Informazioni](#page-8-1) sui dei gruppi di chiamanti, a pagina 5
- Creazione di gruppi di [chiamanti,](#page-9-0) a pagina 6
- Aggiunta di un chiamante a un gruppo di [chiamanti,](#page-9-1) a pagina 6
- [Eliminazione](#page-10-0) di un chiamante da un gruppo di chiamanti, a pagina 7
- Modifica del nome di un gruppo di [chiamanti,](#page-10-1) a pagina 7
- [Eliminazione](#page-10-2) di gruppi di chiamanti, a pagina 7

### <span id="page-8-1"></span>**Informazioni sui dei gruppi di chiamanti**

Quando si crea un gruppo di chiamanti è possibile applicare una regola a più chiamanti senza dover ricreare la regola più volte. I gruppi di chiamanti contengono più voci dell'elenco di contatti personali e dell'elenco telefonico di Cisco Unity Connection.

L'utilizzo dei gruppi consente di organizzare i chiamanti in vari modi. È, ad esempio, possibile creare un gruppo di chiamanti costituito da clienti e colleghi con la massima priorità.Per garantire la reperibilità a questi chiamanti durante le riunioni, è possibile creare un set di regole con una regola che trasferisca le chiamate da un qualsiasi membro del gruppo al proprio cellulare nel corso di riunioni e un'altra regola che trasferisca altre chiamate alla posta vocale.

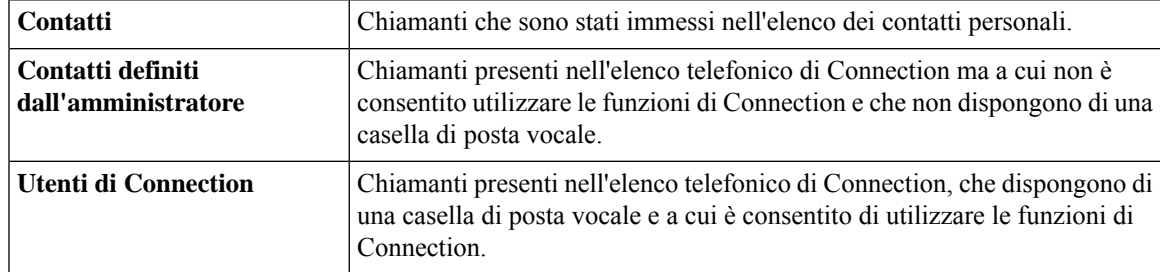

I seguenti tipi di chiamanti possono essere membri dei gruppi di chiamanti:

**Nota**

Quando un chiamante appartenente a un gruppo di chiamanti risulta nell'elenco telefonico di Cisco Unity Connection e viene successivamente rimosso dall'amministratore di Connection, egli verrà rimosso anche dal gruppo.

#### **Argomenti correlati**

[Creazione](#page-9-0) di gruppi di chiamanti, a pagina 6

# <span id="page-9-0"></span>**Creazione di gruppi di chiamanti**

![](_page_9_Picture_892.jpeg)

#### **Argomenti correlati**

[Informazioni](#page-8-1) sui dei gruppi di chiamanti, a pagina 5

# <span id="page-9-1"></span>**Aggiunta di un chiamante a un gruppo di chiamanti**

![](_page_9_Picture_893.jpeg)

Ш

![](_page_10_Picture_762.jpeg)

### <span id="page-10-0"></span>**Eliminazione di un chiamante da un gruppo di chiamanti**

È possibile rimuovere membri di un gruppo di chiamanti in qualsiasi momento.

![](_page_10_Picture_763.jpeg)

#### **Argomenti correlati**

[Eliminazione](#page-10-2) di gruppi di chiamanti, a pagina 7

### <span id="page-10-1"></span>**Modifica del nome di un gruppo di chiamanti**

![](_page_10_Picture_764.jpeg)

### <span id="page-10-2"></span>**Eliminazione di gruppi di chiamanti**

Non è possibile eliminare un gruppo di chiamanti se è utilizzato da una regola. Per eliminare il gruppo di chiamanti, è necessario prima rimuoverlo dalla regola.

**Passaggio 1** Nello strumento Web Regole di trasferimento delle chiamate personali, selezionare **Visualizza gruppi di chiamanti** dal menu Gruppi di chiamanti. **Passaggio 2** Nella pagina Gruppi di chiamanti selezionare la casella di controllo accanto al nome del gruppo da eliminare. È possibile selezionare più caselle di controllo per eliminare più di un gruppo alla volta.

### **Passaggio 3** Fare clic sull'icona **Elimina le righe selezionate** sotto la barra dei menu.

#### **Argomenti correlati**

[Eliminazione](#page-10-0) di un chiamante da un gruppo di chiamanti, a pagina 7 [Modifica](#page-25-0) di regole, a pagina 22

![](_page_12_Picture_0.jpeg)

# <span id="page-12-0"></span>**Gestione delle destinazioni e dei gruppi di destinazioni**

- [Informazioni](#page-12-1) sulle destinazioni, a pagina 9
- Creazione di [destinazioni](#page-13-0) personali, a pagina 10
- Modifica delle [destinazioni](#page-14-0) personali, a pagina 11
- [Eliminazione](#page-14-1) di destinazioni personali, a pagina 11
- Modifica [dell'impostazione](#page-15-0) Squilli di attesa per le destinazioni telefoniche, a pagina 12
- Modifica [dell'impostazione](#page-15-1) di rilevamento del loop per le destinazioni telefoniche, a pagina 12
- [Informazioni](#page-16-0) sui gruppi di destinazioni, a pagina 13
- Creazione di gruppi di [destinazioni,](#page-16-1) a pagina 13
- Modifica di gruppi di [destinazioni,](#page-17-0) a pagina 14
- [Eliminazione](#page-17-1) di destinazioni da gruppi di destinazioni, a pagina 14
- [Eliminazione](#page-18-0) di gruppi di destinazioni, a pagina 15

### <span id="page-12-1"></span>**Informazioni sulle destinazioni**

<span id="page-12-3"></span>Le destinazionisono numeri di telefono o indirizzi e-mail a cui Cisco Unity Connection è in grado di trasferire le chiamate in arrivo o inviare messaggi di testo come parte delle regole di trasferimento delle chiamate personali. Esistono tre tipi di destinazioni:

<span id="page-12-2"></span>![](_page_12_Picture_727.jpeg)

<span id="page-13-2"></span>![](_page_13_Picture_1011.jpeg)

#### <span id="page-13-1"></span>**Argomenti correlati**

Creazione di [destinazioni](#page-13-0) personali, a pagina 10

# <span id="page-13-0"></span>**Creazione di destinazioni personali**

![](_page_13_Picture_1012.jpeg)

Potrebbe non essere possibile immettere alcuni numeri di telefono, o il sistema telefonico potrebbe richiedere l'utilizzo di altri caratteri, come l'immissione di un codice di accesso per comporre numeri esterni. Se si incontrano difficoltà con questa impostazione, rivolgersi all'amministratore di Connection.

![](_page_14_Picture_757.jpeg)

**Argomenti correlati**

[Informazioni](#page-12-1) sulle destinazioni, a pagina 9

### <span id="page-14-0"></span>**Modifica delle destinazioni personali**

<span id="page-14-1"></span>![](_page_14_Picture_758.jpeg)

### **Eliminazione di destinazioni personali**

Non è possibile eliminare una destinazione personale utilizzata in un gruppo di destinazioni o in una regola. Per eliminare la destinazione è necessario innanzitutto rimuoverla dal gruppo di destinazioni o dalla regola.

![](_page_14_Picture_759.jpeg)

#### **Argomenti correlati**

[Eliminazione](#page-17-1) di destinazioni da gruppi di destinazioni, a pagina 14 [Modifica](#page-25-0) di regole, a pagina 22

### <span id="page-15-0"></span>**Modifica dell'impostazione Squilli di attesa perle destinazioni telefoniche**

Per le destinazioni telefoniche, è possibile modificare l'impostazione Squilli di attesa nella pagina Destinazioni.

![](_page_15_Picture_763.jpeg)

### <span id="page-15-1"></span>**Modifica dell'impostazione di rilevamento del loop per le destinazioni telefoniche**

Per le destinazioni telefoniche diverse dal proprio interno principale, è possibile utilizzare l'impostazione Rilevamento loop attivato per indicare quando è stato configurato un telefono per inoltrare chiamate a Cisco Unity Connection. Ad esempio, è possibile configurare il proprio cellulare per inoltrare tutte le chiamate a Connection in modo da memorizzare tutti i messaggi vocali in Connection. Se si crea una regola che trasferisce le chiamate da Connection al proprio cellulare, si potrebbe creare inavvertitamente una situazione di loop delle chiamate in cui Connection inoltra le chiamate al proprio cellulare, quest'ultimo di conseguenza le inoltra nuovamente a Connection e i chiamanti potrebbero non riuscire mai a contattare l'utente.

La selezione di questa impostazione consente di eliminare il problema del loop delle chiamate. Se le chiamate vengono trasferite dalla destinazione telefonica a Connection, quindi nuovamente al telefono, Connection trasferirà la chiamata alsuccessivo dispositivo assegnato (se è stato creato un gruppo di destinazioni) o trasferirà la chiamata alla posta vocale se non sono state definite altre destinazioni.

![](_page_15_Picture_764.jpeg)

### <span id="page-16-0"></span>**Informazioni sui gruppi di destinazioni**

I gruppi di destinazioni contengono più destinazioni organizzate in una sequenza e memorizzate con un unico nome di gruppo.

Ad esempio, per garantire che l'utente riceva chiamate da un contatto personale specifico, questi potrebbe creare un gruppo di destinazioni con il proprio interno principale, il numero del cellulare e del telefono di casa, quindi creare una regola che indichi a Cisco Unity Connection di trasferire le chiamate dal contatto personale al gruppo di destinazioni. Affinché venga utilizzato in una regola, un gruppo di destinazioni deve contenere almeno una destinazione telefonica.

Quando una chiamata viene trasferita a un gruppo di destinazioni, Connection prova le destinazioni presenti nell'ordine specificato fino a quando la telefonata non riceve una risposta, l'utente lascia un messaggio vocale o si disconnette o viene raggiunta l'ultima destinazione nel gruppo. Se il gruppo contiene una destinazione SMS o SMTP, Connection invia al dispositivo un messaggio di testo sulla chiamata.

Se una destinazione non riceve risposta, Connection chiede al chiamante di premere 1 per rimanere in attesa mentre prova con la destinazione successiva, oppure di premere 2 per lasciare un messaggio vocale. Connection attende una risposta in base al numero di squilli specificato, impostato nel campo Squilli di attesa quando si crea una destinazione. Se non si specifica un numero di squilli, Connection utilizza il valore predefinito di quattro squilli. È possibile modificare l'impostazione Squilli di attesa in qualsiasi momento dopo aver creato una destinazione.

Quando Connection esaurisce le destinazioni, la chiamata viene inoltrata al numero di telefono predefinito o all'interno principale nel gruppo di destinazioni, che in genere è l'interno principale.

#### **Argomenti correlati**

Creazione di gruppi di [destinazioni](#page-16-1), a pagina 13

### <span id="page-16-1"></span>**Creazione di gruppi di destinazioni**

È possibile aggiungere qualsiasi destinazione a un gruppo di destinazioni. È inoltre possibile aggiungere una destinazione a più gruppi di destinazioni. Un gruppo di destinazioni deve contenere almeno un numero di telefono.

L'ordine delle destinazioni all'interno del gruppo è importante perché Cisco Unity Connection le compone dall'alto verso il basso così come sono riportate nell'elenco. Dopo aver aggiunto destinazioni a un gruppo, può essere necessario riordinarle in base alle esigenze.

![](_page_16_Picture_1033.jpeg)

**Baggio 6** Nella pagina Aggiungi destinazioni selezionare la casella di controllo accanto al gruppo. È possibile selezionare più caselle di controllo per aggiungere più di una destinazione alla volta.

![](_page_17_Picture_705.jpeg)

#### **Argomenti correlati**

[Informazioni](#page-16-0) sui gruppi di destinazioni, a pagina 13

### <span id="page-17-0"></span>**Modifica di gruppi di destinazioni**

È possibile modificare il nome del gruppo, aggiungere o eliminare destinazioni e modificare l'ordine di priorità delle destinazioni nel gruppo.

**Passaggio 1** Nello strumento Web Regole di trasferimento delle chiamate personali, selezionare **Visualizza gruppi di destinazioni** dal menu Destinazioni. **Passaggio 2** Nella pagina Gruppi di destinazione, fare clic sul nome del gruppo. **Passaggio 3** Nella pagina Gruppo di destinazione, modificare il nome del gruppo o l'ordine di priorità delle destinazioni nel gruppo. **Passaggio 4** Selezionare **Aggiungi destinazioni** per aggiungere un'altra destinazione al gruppo. Per rimuovere una destinazione dal gruppo, selezionare la casella di controllo accanto al nome della destinazione e fare clic su **Elimina voci selezionate**. **Passaggio 5** Selezionare **Salva**.

### <span id="page-17-1"></span>**Eliminazione di destinazioni da gruppi di destinazioni**

Non è possibile eliminare l'ultima destinazione telefonica da un gruppo di destinazioni se in questo modo nel gruppo rimarranno solo destinazioni SMS o SMTP.

![](_page_17_Picture_706.jpeg)

Ш

# <span id="page-18-0"></span>**Eliminazione di gruppi di destinazioni**

Non è possibile eliminare un gruppo di destinazioni se è utilizzato da una regola. Per eliminare il gruppo di destinazioni è necessario prima rimuoverlo dalla regola e quindi eliminarlo.

**Passaggio 1** Nello strumento Web Regole di trasferimento delle chiamate personali, selezionare **Visualizza gruppi di destinazioni** dal menu Destinazioni. **Passaggio 2** Nella pagina Gruppi di destinazione selezionare la casella di controllo relativa al gruppo che si desidera eliminare. È possibile selezionare più caselle di controllo per eliminare più di un gruppo alla volta. **Passaggio 3** Fare clic sull'icona **Elimina le righe selezionate** sotto la barra dei menu.

**Argomenti correlati**

[Modifica](#page-25-0) di regole, a pagina 22

![](_page_20_Picture_0.jpeg)

# <span id="page-20-0"></span>**Gestione dei set di regole e delle regole**

- [Informazioni](#page-20-1) su set di regole e regole, a pagina 17
- Elenco delle attività per [l'impostazione](#page-21-0) di un set di regole, a pagina 18
- [Creazione](#page-21-1) di set di regole, a pagina 18
- [Aggiunta](#page-22-0) di una regola a set di regole, a pagina 19
- [Modifica](#page-25-0) di regole, a pagina 22
- [Riordino](#page-25-1) delle regole in un set di regole, a pagina 22
- Test di un set di [regole,](#page-26-0) a pagina 23
- [Eliminazione](#page-27-0) di set di regole, a pagina 24
- Attivazione e [disattivazione](#page-27-1) di set di regole, a pagina 24
- [Configurazione](#page-28-0) delle regole di trasferimento di base per applicare regole di trasferimento delle chiamate [personali,](#page-28-0) a pagina 25

### <span id="page-20-1"></span>**Informazioni su set di regole e regole**

Le regole di trasferimento delle chiamate personali consentono di consolidare le modalità e i luoghi di ricezione delle chiamate. Mediante lo strumento Web Regole di trasferimento delle chiamate personali è possibile creare regole per trasferire ed eseguire lo screening delle chiamate in base all'identificazione del chiamante, all'ora del giorno e alle pianificazioni delle riunioni. È inoltre possibile impostare Cisco Unity Connection in modo da trasferire le chiamate selezionate a una destinazione o a un gruppo di destinazioni.

È possibile modificare le caratteristiche delle regole con la frequenza desiderata. È, ad esempio, possibile creare una regola che invia al proprio cellulare tutte le chiamate provenienti da un collega e modificarla in seguito per inviare tutte le chiamate al proprio cellulare tranne quelle ricevute da quel collega.

Le regole possono essere generali, ad esempio "Invia tutte le mie chiamate alla posta vocale" oppure specifiche, ad esempio "Invia al mio cellulare le chiamate da Maria Rossi tra le 9.00 e le 10.00 ed esegui lo screening della chiamata".

Un set di regole è un gruppo di una o più regole che è possibile attivare in determinati giorni e/o per un intervallo di date in base alla pianificazione personale. Quando la data o il giorno specificati in un set di regole diventano correnti, Connection attiva la regola e inizia ad elaborare le chiamate in rapporto ad essa. Connection dà la priorità ad un set di regole attivato in base ad un intervallo di date rispetto ad un set attivato in base al giorno/i della settimana.

Connection utilizza la prima regola nel set che corrisponde alle caratteristiche della chiamata in arrivo e la applica. Il criterio di ordinamento delle regole all'interno di un set è pertanto importante.Si consiglia in genere di ordinare le regole dalla più specifica a quella meno specifica.

Per impostare correttamente un set di regole, vedere Elenco delle attività per [l'impostazione](#page-21-0) di un set di regole, a [pagina](#page-21-0) 18.

### <span id="page-21-0"></span>**Elenco delle attività per l'impostazione di un set di regole**

Per impostare correttamente un set di regole, effettuare le attività riportate di seguito nell'ordine specificato.

- **1.** Impostare tutti i contatti personali, i gruppi di chiamanti, le destinazioni personali e i gruppi di destinazioni che si desidera utilizzare nelle regole. Vedere gli argomenti appropriati:
	- "Gestione dei contatti personali" nel *Manuale dell'utente per lo strumento Web Assistente di messaggistica di Cisco Unity Connection* su [https://www.cisco.com/c/en/us/td/docs/voice\\_ip\\_comm/](https://www.cisco.com/c/en/us/td/docs/voice_ip_comm/connection/14/user/guide/assistant/b_14cucugasst.html) [connection/14/user/guide/assistant/b\\_14cucugasst.html.](https://www.cisco.com/c/en/us/td/docs/voice_ip_comm/connection/14/user/guide/assistant/b_14cucugasst.html)
	- Creazione di gruppi di [chiamanti,](#page-9-0) a pagina 6
	- Creazione di [destinazioni](#page-13-0) personali, a pagina 10
	- Creazione di gruppi di [destinazioni,](#page-16-1) a pagina 13
- **2.** Creare un set di regole. Consultare [Creazione](#page-21-1) di set di regole, a pagina 18.
- **3.** Aggiungere regole al set di regole. Consultare [Aggiunta](#page-22-0) di una regola a set di regole, a pagina 19.
- **4.** Ordinare le regole correttamente. Consultare [Riordino](#page-25-1) delle regole in un set di regole, a pagina 22.
- **5.** Se prima di applicare le regole di trasferimento si desidera ricevere squilli da Connection sul proprio interno, selezionare le caselle di controllo riportate nella pagina Preferenze, Impostazioni regola nello strumento Web Regole di trasferimento delle chiamate personali. Consultare Modifica delle [preferenze](#page-30-1) di [elaborazione](#page-30-1) delle regole personali, a pagina 27.
- **6.** Testare il set di regole, se applicabile. Consultare Test di un set di [regole,](#page-26-0) a pagina 23.
- **7.** Modificare le regole, se necessario. Consultare [Modifica](#page-25-0) di regole, a pagina 22.
- **8.** Attivazione del set di regole. Consultare Attivazione e [disattivazione](#page-27-1) di set di regole, a pagina 24.
- **9.** Configurare le regole di trasferimento di base per applicare regole di trasferimento delle chiamate personali. Consultare [Configurazione](#page-28-0) delle regole di trasferimento di base per applicare regole di trasferimento delle chiamate [personali,](#page-28-0) a pagina 25.

#### **Argomenti correlati**

[Informazioni](#page-20-1) su set di regole e regole, a pagina 17

### <span id="page-21-1"></span>**Creazione di set di regole**

**Passaggio 1** Nello strumento Web Regole di trasferimento delle chiamate personali, dal menu Regole, selezionare **Visualizza set di regole di trasferimento delle chiamate**.

**Passaggio 2** Nella pagina Set di regole di trasferimento delle chiamate, fare clic sull'icona **Nuovo set di regole** sotto la barra dei menu.

![](_page_22_Picture_968.jpeg)

#### **Argomenti correlati**

[Aggiunta](#page-22-0) di una regola a set di regole, a pagina 19

# <span id="page-22-0"></span>**Aggiunta di una regola a set di regole**

Dopo avere creato un set di regole, è possibile aggiungervi una o più regole.

![](_page_22_Picture_969.jpeg)

I

![](_page_23_Picture_1069.jpeg)

![](_page_24_Picture_879.jpeg)

**Passaggio** 7 **Passaggio 8** 

Passaggio 5 Nella sezione Quindi trasferisci la chiamata a, immettere le informazioni appropriate che devono essere utilizzate da Connection per trasferire le chiamate. Affinché una regola sia valida, è necessario specificare una destinazione, un gruppo di destinazioni o la posta vocale. Utilizzare la seguente tabella per determinare i valori dei campi.

![](_page_24_Picture_880.jpeg)

### <span id="page-25-0"></span>**Modifica di regole**

![](_page_25_Picture_879.jpeg)

**Argomenti correlati**

Modifica delle preferenze di [elaborazione](#page-30-1) delle regole personali, a pagina 27

### <span id="page-25-1"></span>**Riordino delle regole in un set di regole**

L'ordine delle regole in un set di regole è importante perché Cisco Unity Connection le elabora dall'alto dell'elenco verso il basso, quindi applica solo la prima regola le cui condizioni vengono soddisfatte dalla chiamata in arrivo.

Se un set di regole contiene più di una regola, organizzare le regole dalla più specifica alla meno specifica per garantire che Connection applichi a una chiamata la regola più specifica e non una più generica.

![](_page_25_Picture_880.jpeg)

### <span id="page-26-0"></span>**Test di un set di regole**

Utilizzare lo strumento Test regole di trasferimento delle chiamate per verificare in che modo Cisco Unity Connection trasferirebbe una chiamata in arrivo in base alle regole contenute in un set. È possibile eseguire il test di un set di regole dopo avere creato una regola per verificare se questa si applica a un chiamante specifico o a una chiamata in arrivo a una determinata ora del giorno.

Lo strumento Test regole di trasferimento delle chiamate è un buon metodo anche per diagnosticare un problema di inoltro delle chiamate. Se ad esempio una chiamata non è stata inoltrata nel modo previsto, immettere il nome del chiamante effettivo, l'ora del giorno e la data in cui è stata effettuata la chiamata. Lo strumento Test regole di trasferimento delle chiamate consente di individuare la parte del set di regole che Connection applicherebbe alla chiamata in arrivo.

Per ottenere risultati tramite lo strumento Test regole di trasferimento delle chiamate, il set di regole che contiene la regola da testare deve essere attivato o attivo.

![](_page_26_Picture_6.jpeg)

Se non è possibile diagnosticare i problemi di inoltro delle chiamate tramite lo strumento Test regole di trasferimento delle chiamate, rivolgersi all'amministratore di Connection.

**Passaggio 1** Nello strumento Web Regole di trasferimento delle chiamate personali,selezionare **Test regoledi trasferimento delle chiamate** dal menu Strumenti.

**Passaggio 2** Nella pagina Test regole di trasferimento delle chiamate immettere e/o scegliere le condizioni della chiamata in arrivo da utilizzare per il test:

- Nome o numero di telefono del chiamante. Se si sta eseguendo il test per un utente conosciuto (un utente presente nell'elenco telefonico di Connection o un contatto personale), fare clic su **Seleziona chiamante** per aggiungere l'utente al test delle regole.
- Ora.
- Data.
- Anno.
- Se si partecipa o meno a una riunione.

Per ottenere risultati accurati tramite lo strumento Test regole di trasferimento delle chiamate, specificare una data. Se non si specifica una data, la regola viene valutata in base alla data corrente, che è quella predefinita.

Per testare le regole è possibile combinare le condizioni in qualsiasi modo, ad esempio specificando chiamante, ora, data e anno oppure specificando solo l'ora del giorno e la data.

#### **Passaggio 3** Selezionare **Test**.

Se una regola attivata o attiva si applica alle condizioni di chiamata specificate, Connection la visualizza.

Se nessuna regola attivata o attiva si applica alle condizioni di chiamata specificate, Connection visualizza un messaggio che informa che non sono state trovate regole corrispondenti.

Quando si utilizza Test regole di trasferimento delle chiamate per diagnosticare il motivo per cui una **Suggerimento** chiamata non è stata inoltrata in un determinato modo, iniziare definendo condizioni di chiamata meno restrittive. Fornire ad esempio un nome e una data. Se la regola viene applicata a condizioni più ampie, restringere le condizioni per individuare il motivo per cui la regola non è stata applicata alla chiamata in arrivo.

#### **Argomenti correlati**

Attivazione e [disattivazione](#page-27-1) di set di regole, a pagina 24

### <span id="page-27-0"></span>**Eliminazione di set di regole**

![](_page_27_Picture_938.jpeg)

### <span id="page-27-1"></span>**Attivazione e disattivazione di set di regole**

Attivare un set di regole significa impostare l'intervallo di giorni o di date in cui il set di regole sarà attivo. Cisco Unity Connection utilizza la pianificazione per applicare le regole alle chiamate in arrivo. È possibile pianificare il periodo attivo in anticipo con lo strumento Web Regole di trasferimento delle chiamate personali.

Disattivare un set di regole significa renderlo non adatto a essere attivo.

<span id="page-27-2"></span>Connection consente di attivare più set di regole nello stesso periodo di tempo. Quando sono attivati più set di regole, quello attivato all'interno di un intervallo di date ha la precedenza su quello attivato in base ai giorni della settimana. Quando un intervallo di date non è più applicabile, viene ripristinato il set attivato in base ai giorni della settimana. Non è possibile attivare più set su date sovrapposte.

![](_page_27_Picture_939.jpeg)

b) Impostare le date applicabili negli elenchi delle colonne Data di inizio e Data di fine.

Ш

<span id="page-28-1"></span>![](_page_28_Picture_857.jpeg)

#### <span id="page-28-2"></span>**Argomenti correlati**

[Configurazione](#page-28-0) delle regole di trasferimento di base per applicare regole di trasferimento delle chiamate [personali,](#page-28-0) a pagina 25

# <span id="page-28-0"></span>**Configurazione delle regole di trasferimento di base per applicare regole di trasferimento delle chiamate personali**

Le regole di trasferimento delle chiamate personali sono usate solo se la regola di base attiva (standard, alternativa o chiusa) è impostata per l'applicazione delle regole di trasferimento delle chiamate personali anziché le impostazioni di base. Una volta creato e attivato un set di regole di trasferimento delle chiamate personali, è necessario impostare le regole di trasferimento di base per applicare le regole di trasferimento delle chiamate personali.

![](_page_28_Picture_7.jpeg)

**Nota**

Per eseguire la seguente procedura, occorre utilizzare lo strumento Web Assistente di messaggistica, e non Regole di trasferimento delle chiamate personali.

**Passaggio** 1 Nello strumento Web Assistente di messaggistica, selezionare **Trasferimento e screening** dal menu Preferenze. **Passaggio 2** Nella tabella Regola di trasferimento, selezionare la regola di trasferimento di base da impostare per usare le regole di trasferimento delle chiamate personali. **Passaggio 3** Nel campo Quando la regola di base è attiva, fare clic su **Applica regole di trasferimento delle chiamate personali**. **Passaggio 4** Selezionare **Salva**. Passaggio 5 Ripetere i passaggi dall'1 al 4 per ogni regola di trasferimento di base aggiuntiva da impostare per l'utilizzo delle regole di trasferimento delle chiamate personali.

![](_page_30_Picture_0.jpeg)

# <span id="page-30-0"></span>**Modifica delle preferenze personali**

- Modifica delle preferenze di [elaborazione](#page-30-1) delle regole personali, a pagina 27
- Modifica delle [preferenze](#page-31-0) di chiamate in attesa e screening chiamate, a pagina 28

# <span id="page-30-1"></span>**Modificadellepreferenzedielaborazionedelleregolepersonali**

È possibile attivare e disattivare l'elaborazione di regole di trasferimento delle chiamate personali ed è possibile scegliere se Cisco Unity Connection deve sempre farsquillare l'interno selezionato prima di eseguire qualsiasi regola di trasferimento delle chiamate personali attiva.

Se si sceglie di non far squillare prima l'interno selezionato, il comportamento diretto e indiretto della chiamata sarà differente:

![](_page_30_Picture_644.jpeg)

Le chiamate dirette sono quelle composte direttamente dal proprio telefono, ad esempio quando un altro utente di Connection compone l'interno dell'utente corrente o quando un chiamante esterno chiama la linea diretta, se disponibile. Le chiamate indirette sono quelle trasferite all'utente dal sistema Connection, ad esempio da chiamanti che utilizzano l'elenco telefonico per contattarlo.

![](_page_30_Picture_645.jpeg)

![](_page_30_Picture_646.jpeg)

![](_page_31_Picture_860.jpeg)

<span id="page-31-0"></span>**Passaggio 3** Selezionare **Salva**.

#### **Argomenti correlati**

[Modifica](#page-25-0) di regole, a pagina 22

### **Modifica delle preferenze di chiamate in attesa e screening chiamate**

Quando una regola di trasferimento di base è configurata in modo che le chiamate vengano trasferite presso il proprio interno principale, è possibile indicare in che modo Cisco Unity Connection debba gestire le chiamate in caso di telefono occupato.

Inoltre, se l'amministratore di Connection ha già abilitato opzioni di screening, è possibile scegliere di consentire a Cisco Unity Connection l'esecuzione dello screening delle chiamate. Connection può richiedere il nome del chiamante e riprodurlo per l'utente prima di connettere la chiamata. Può inoltre indicare all'utente il momento in cui avviene la connessione della chiamata o dare all'utente la possibilità di ricevere una chiamata o di trasferirla alla segreteria in modo che il chiamante possa lasciare un messaggio. È possibile configurare tutte le regole di trasferimento delle chiamate personali in modo che le chiamate che soddisfano i criteri di tali regole vengano o meno sottoposte a screening.

 $\boldsymbol{\mathcal{Q}}$ 

**Suggerimento**

Se una chiamata in arrivo non corrisponde ad alcuna delle regole definite, verrà trasferita all'interno principale tramite le eventuali opzioni di screening abilitate. Se non si vuole che tali chiamate vengano sottoposte a screening, utilizzare i caratteri jolly per creare una regola che corrisponda a tutte le chiamate e inserirla come ultima regola nell'ordine del set di regole.

**Passaggio 1** Nello strumento Web Regole di trasferimento delle chiamate personali, all'interno del menu Preferenze, selezionare **Chiamate in attesa e screening chiamate**.

Ш

**Passaggio 2** Per modificare le preferenze relative alle chiamate in attesa, nell'elenco Se il mio interno è occupato, selezionare l'opzione di gestione delle chiamate da parte di Connection quando l'interno dell'utente è occupato:

![](_page_32_Picture_724.jpeg)

**Passaggio 3** Per modificare le preferenze di screening delle chiamate, nella sezione Screening delle chiamate, selezionare una o più caselle di controllo, secondo necessità:

![](_page_32_Picture_725.jpeg)

Si tenga presente quanto segue:

- Per l'opzione di rifiuto di una chiamata per qualcuno con cui si condivide un telefono, selezionare entrambe le caselle di controllo **Indica il destinatario della chiamata** e **Chiedimi se voglio rispondere alla chiamata**.
- Per l'opzione di accettazione o rifiuto di una chiamata in base all'identità del chiamante, selezionare entrambe le caselle **Chiedimi se voglio rispondere alla chiamata** e **Chiedi il nome del chiamante**.

Quando si accetta, Connection connette la chiamata. Quando si rifiuta, Connection inoltra la chiamata alla posta vocale.

#### **Passaggio 4** Selezionare **Salva**.

**Modifica delle preferenze di chiamate in attesa e screening chiamate**

ı

![](_page_34_Picture_0.jpeg)

### **INDICE**

### **A**

abilitazione **[24](#page-27-2), [25](#page-28-1)** set di regole per i giorni della settimana **[25](#page-28-1)** set di regole per intervallo di date **[24](#page-27-2)** set di regole, informazioni **[24](#page-27-1)** accesso **[2](#page-5-1)** Guida, per lo strumento Web Regole di trasferimento delle chiamate personali **[2](#page-5-1)** Strumento Web regole di trasferimento delle chiamate personali **[2](#page-5-0)** aggiunta **[6](#page-9-1), [19](#page-22-0)** chiamanti a gruppi di chiamanti **[6](#page-9-1)** regole a set di regole **[19](#page-22-0)**

### **C**

chiamanti **[6,](#page-9-1) [7](#page-10-0)** a gruppi di chiamanti **[6](#page-9-1)** eliminazione da gruppi di chiamanti **[7](#page-10-0)** chiamate **[27](#page-30-1)** dirette, informazioni **[27](#page-30-1)** indirette, informazioni **[27](#page-30-1)** Chiamate dirette, informazioni **[27](#page-30-1)** Chiamate in arrivo, gestione tramite regole di trasferimento delle chiamate personali **[17](#page-20-1)** Chiamate indirette, informazioni **[27](#page-30-1)** configurazione delle regole di trasferimento di base per applicare regole personali **[25](#page-28-0)** creazione **[6,](#page-9-0) [10,](#page-13-0) [13,](#page-16-1) [18](#page-21-1)** Destinazioni personali **[10](#page-13-0)** gruppi di chiamanti **[6](#page-9-0)** Gruppi di destinazioni **[13](#page-16-1)** Set di regole **[18](#page-21-1)**

### <span id="page-34-1"></span>**D**

destinazioni **[9](#page-12-1)** *Vedere anche* [destinazioni](#page-34-0) personali Destinazioni **[9,](#page-12-1) [10,](#page-13-1) [12](#page-15-1)** Hypertext Markup Language **[10](#page-13-1)** informazioni **[9](#page-12-1)** modifica dell'impostazione deglisquilli di attesa per il telefono **[12](#page-15-0)** modifica delle impostazione di rilevamento del loop per le destinazioni telefoniche **[12](#page-15-1)**

SMS **[9](#page-12-2)**

<span id="page-34-0"></span>Destinazioni *(continua)* SMTP **[10](#page-13-2)** telefono **[9](#page-12-3)** destinazioni HTML **[10](#page-13-1)** destinazioni personali **[9](#page-12-1)** *Vedere anche* [destinazioni](#page-34-1) Destinazioni personali **[9,](#page-12-3) [10,](#page-13-0) [11](#page-14-0)** creazione **[10](#page-13-0)** eliminazione **[11](#page-14-1)** modifica **[11](#page-14-0)** telefono **[9](#page-12-3)** destinazioni SMS **[9](#page-12-2)** destinazioni SMTP **[10](#page-13-2)** Destinazioni telefoniche **[9](#page-12-3)** disattivazione **[24](#page-27-1), [25](#page-28-2)** Set di regole **[25](#page-28-2)** set di regole, informazioni **[24](#page-27-1)**

### **E**

eliminazione **[7,](#page-10-0) [11,](#page-14-1) [15,](#page-18-0) [24](#page-27-0)** chiamanti da gruppi di chiamanti **[7](#page-10-0)** Destinazioni personali **[11](#page-14-1)** gruppi di chiamanti **[7](#page-10-2)** Gruppi di destinazioni **[15](#page-18-0)** Set di regole **[24](#page-27-0)** eliminazione: destinazioni da gruppi di destinazioni **[14](#page-17-1)**

### **G**

gruppi di chiamanti **[5,](#page-8-1) [6,](#page-9-1) [7](#page-10-2)** aggiunta di chiamanti **[6](#page-9-1)** creazione **[6](#page-9-0)** eliminazione **[7](#page-10-2)** eliminazione di chiamanti **[7](#page-10-0)** informazioni **[5](#page-8-1)** modifica dei nomi **[7](#page-10-1)** Gruppi di destinazioni **[13,](#page-16-1) [14,](#page-17-0) [15](#page-18-0)** creazione **[13](#page-16-1)** eliminazione **[15](#page-18-0)** eliminazione di destinazioni **[14](#page-17-1)** informazioni **[13](#page-16-0)** modifica **[14](#page-17-0)** Guida, accesso nello strumento Web Regole di trasferimento delle chiamate personali **[2](#page-5-1)**

### **I**

impostazione degli squilli di attesa, modifica per le destinazioni telefoniche **[12](#page-15-0)** impostazione di rilevamento del loop, modifica per le destinazioni

telefoniche **[12](#page-15-1)**

### **M**

modifica **[7,](#page-10-1) [11,](#page-14-0) [12,](#page-15-0) [14,](#page-17-0) [22,](#page-25-0) [27,](#page-30-1) [28](#page-31-0)** Destinazioni personali **[11](#page-14-0)** Gruppi di destinazioni **[14](#page-17-0)** impostazione degli squilli di attesa per le destinazioni telefoniche **[12](#page-15-0)** impostazione di rilevamento del loop attivata per le destinazioni telefoniche **[12](#page-15-1)** nomi di gruppi di chiamanti **[7](#page-10-1)** preferenze di chiamate in attesa **[28](#page-31-0)** preferenze di elaborazione delle regole **[27](#page-30-1)** preferenze di screening chiamate **[28](#page-31-0)** Regole **[22](#page-25-0)**

### **N**

nomi, modifica di gruppi di chiamanti **[7](#page-10-1)**

### **P**

preferenze di chiamate in attesa, modifica **[28](#page-31-0)** preferenze di elaborazione delle regole, modifica **[27](#page-30-1)**

### **R**

Regole **[17](#page-20-1), [22](#page-25-0)** informazioni **[17](#page-20-1)** modifica **[22](#page-25-0)**

Regole *(continua)* riordino in un set di regole **[22](#page-25-1)** regole di trasferimento delle chiamate personali **[17](#page-20-1), [19](#page-22-0), [25](#page-28-0)** aggiunta a set di regole **[19](#page-22-0)** configurazione delle regole di trasferimento di base per applicare **[25](#page-28-0)** informazioni **[17](#page-20-1)** regole di trasferimento di base, impostazione per applicare regole personali **[25](#page-28-0)** regole di trasferimento, informazioni sulle personali **[1](#page-4-1)** riordino delle regole in un set di regole **[22](#page-25-1)**

### **S**

```
Screening delle chiamate 28
     preferenze, modifica 28
Set di regole 17, 18, 19, 22, 23, 24, 25
     aggiunta di regole 19
     attivazione per i giorni della settimana 25
     attivazione per intervallo di date 24
     creazione 18
     disattivazione 25
     elenco delle attività per impostare 18
     eliminazione 24
     informazioni 17
     riordino delle regole 22
     verifica 23
Strumento Web regole di trasferimento delle chiamate personali 1, 2
     accesso 2
     informazioni 1
```
### **T**

test di un set di regole **[23](#page-26-0)** trasferimento delle chiamate **[28](#page-31-0)** modifica delle preferenze di chiamate in attesa **[28](#page-31-0)** modifica delle preferenze di screening delle chiamate **[28](#page-31-0)**